# **Rational® ClearCase LT®**

# Release Notes

VERSION: 2003.06.00

UNIX EDITION

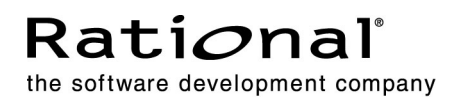

#### **Legal Notices**

Copyright © 1992-2003 Rational Software Corporation . All Rights Reserved. Version Number: 2003.06.00

This manual (the "Work") is protected under the copyright laws of the United States and/or other jurisdictions, as well as various international treaties. Any reproduction or distribution of the Work is expressly prohibited without the prior written consent of Rational Software Corporation.

The Work is furnished under a license and may be used or copied only in accordance with the terms of that license. Unless specifically allowed under the license, this manual or copies of it may not be provided or otherwise made available to any other person. No title to or ownership of the manual is transferred. Read the license agreement for complete terms.

Rational Software Corporation, Rational, Rational Suite, Rational Suite ContentStudio, Rational Apex, Rational Process Workbench, Rational Rose, Rational Summit, Rational Unified process, Rational Visual Test, AnalystStudio, ClearCase, ClearCase Attache, ClearCase MultiSite, ClearDDTS, ClearGuide, ClearQuest, PerformanceStudio, PureCoverage, Purify, Quantify, Requisite, RequisitePro, RUP, SiteCheck, SiteLoad, SoDa, TestFactory, TestFoundation, TestMate and TestStudio are registered trademarks of Rational Software Corporation in the United States and are trademarks or registered trademarks in other countries. The Rational logo, Connexis, ObjecTime, Rational Developer Network, RDN, ScriptAssure, and XDE, among others, are trademarks of Rational Software Corporation in the United States and/or in other countries. All other names are used for identification purposes only and are trademarks or registered trademarks of their respective companies.

Portions covered by U.S. Patent Nos. 5,193,180 and 5,335,344 and 5,535,329 and 5,574,898 and 5,649,200 and 5,675,802 and 5,754,760 and 5,835,701 and 6,049,666 and 6,126,329 and 6,167,534 and 6,206,584. Additional U.S. Patents and International Patents pending.

#### **U.S. Government Restricted Rights**

Licensee agrees that this software and/or documentation is delivered as "commercial computer software," a "commercial item," or as "restricted computer software," as those terms are defined in DFARS 252.227, DFARS 252.211, FAR 2.101, OR FAR 52.227, (or any successor provisions thereto), whichever is applicable. The use, duplication, and disclosure of the software and/or documentation shall be subject to the terms and conditions set forth in the applicable Rational Software Corporation license agreement as provided in DFARS 227.7202, subsection (c) of FAR 52.227-19, or FAR 52.227-14, (or any successor provisions thereto), whichever is applicable.

#### **Warranty Disclaimer**

This document and its associated software may be used as stated in the underlying license agreement. Except as explicitly stated otherwise in such license agreement, and except to the extent prohibited or limited by law from jurisdiction to jurisdiction, Rational Software Corporation expressly disclaims all other warranties, express or implied, with respect to the media and software product and its documentation, including without limitation, the warranties of merchantability, non-infringement, title or fitness for a particular purpose or arising from a course of dealing, usage or trade practice, and any warranty against interference with Licensee's quiet enjoyment of the product.

#### **Third Party Notices, Code, Licenses, and Acknowledgements**

Portions Copyright ©1992-1999, Summit Software Company. All rights reserved.

Microsoft, the Microsoft logo, Active Accessibility, Active Client, Active Desktop, Active Directory, ActiveMovie, Active Platform, ActiveStore, ActiveSync, ActiveX, Ask Maxwell, Authenticode, AutoSum, BackOffice, the BackOffice logo, bCentral, BizTalk, Bookshelf, ClearType, CodeView, DataTips, Developer Studio, Direct3D, DirectAnimation, DirectDraw, DirectInput, DirectX, DirectXJ, DoubleSpace, DriveSpace, FrontPage, Funstone, Genuine Microsoft Products logo, IntelliEye, the IntelliEye logo, IntelliMirror, IntelliSense, J/Direct, JScript, LineShare, Liquid Motion, Mapbase, MapManager, MapPoint, MapVision, Microsoft Agent logo, the Microsoft eMbedded Visual Tools logo, the Microsoft Internet Explorer logo, the Microsoft Office Compatible logo, Microsoft Press, the Microsoft Press logo, Microsoft QuickBasic, MS-DOS, MSDN, NetMeeting, NetShow, the Office logo, Outlook, PhotoDraw, PivotChart, PivotTable, PowerPoint, QuickAssembler, QuickShelf, RelayOne, Rushmore, SharePoint, SourceSafe, TipWizard, V-Chat, VideoFlash, Visual Basic, the Visual Basic logo, Visual C++, Visual C#, Visual FoxPro, Visual InterDev, Visual J++, Visual SourceSafe, Visual Studio, the Visual Studio logo, Vizact, WebBot, WebPIP, Win32, Win32s, Win64, Windows, the Windows CE logo, the Windows logo, Windows NT, the Windows Start logo, and XENIX, are either trademarks or registered trademarks of Microsoft Corporation in the United States and/or in other countries.

Sun, Sun Microsystems, the Sun Logo, Ultra, AnswerBook 2, medialib, OpenBoot, Solaris, Java, Java 3D, ShowMe TV, SunForum, SunVTS, SunFDDI, StarOffice, and SunPCi, among others, are trademarks or registered trademarks of Sun Microsystems, Inc. in the U.S. and other countries.

Purify is licensed under Sun Microsystems, Inc., U.S. Patent No. 5,404,499.

Licensee shall not incorporate any GLOBEtrotter software (FLEXlm libraries and utilities) into any product or application the primary purpose of which is software license management.

BasicScript is a registered trademark of Summit Software, Inc.

**Design Patterns: Elements of Reusable Object-Oriented Software**, by Erich Gamma, Richard Helm, Ralph Johnson and John Vlissides. Copyright © 1995 by Addison-Wesley Publishing Company, Inc. All rights reserved.

Copyright ©1997 OpenLink Software, Inc. All rights reserved.

This software and documentation is based in part on BSD Networking Software Release 2, licensed from the Regents of the University of California. We acknowledge the role of the Computer Systems Research Group and the Electrical Engineering and Computer Sciences Department of the University of California at Berkeley and the Other Contributors in its development.

This product includes software developed by Greg Stein <gstein@lyra.org> for use in the mod\_dav module for Apache (http://www.webdav.org/mod\_dav/).

Additional legal notices are described in the legal\_information.html file that is included in your Rational software installation.

# **Contents**

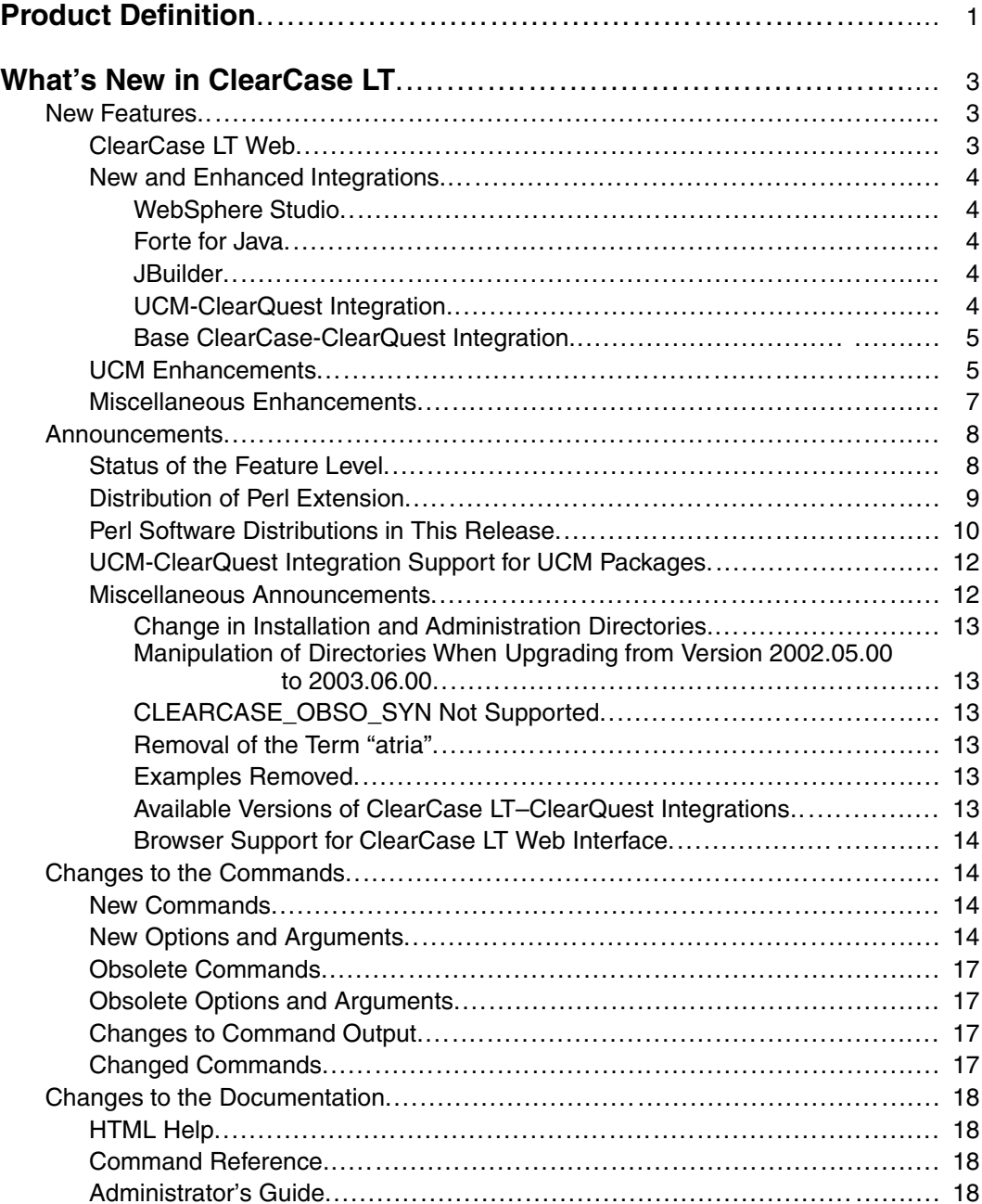

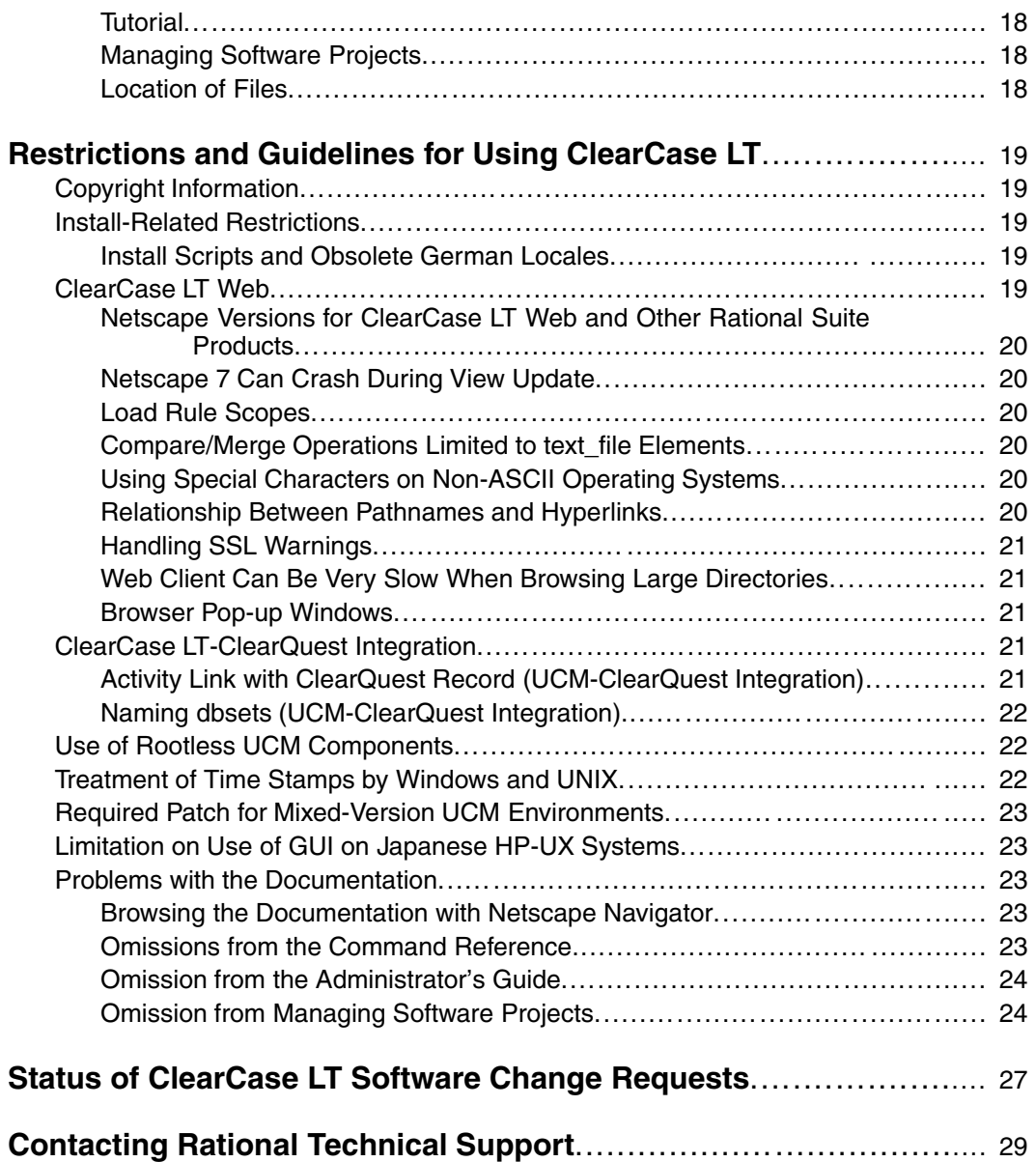

# **[Tables](#page-18-0)**

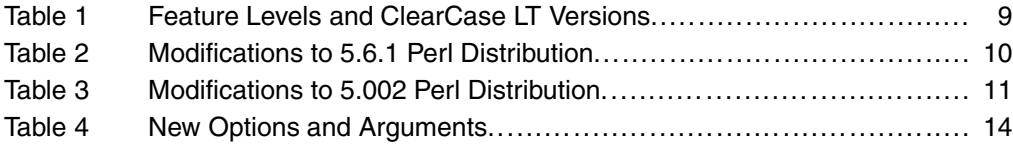

#### **Scope**

These release notes present information about the definition, delivery, and operation of Rational ClearCase LT configuration management software.

# <span id="page-10-0"></span>**Product Definition**

Rational ClearCase LT software for UNIX operating systems offers client/server solutions for configuration management software.

Before you install ClearCase LT software, read the *Installation Guide* for Rational ClearCase LT.

# <span id="page-12-0"></span>**What's New in** what's New In<br>ClearCase LT

This chapter describes new features and other changes in Version 2003.06.00 of Rational ClearCase LT, as follows:

- *New Features*
- *[Announcements](#page-17-0)*
- *[Changes to the Commands](#page-23-0)*
- *[Changes to the Documentation](#page-27-0)*

#### **New Features**

The following is a summary of the new features that are introduced in this release of ClearCase LT:

- *ClearCase LT Web*
- *[New and Enhanced Integrations](#page-13-0)*
- *[UCM Enhancements](#page-14-0)*

#### **ClearCase LT Web**

ClearCase LT Web supports the following new features:

- The Rational Web Platform (RWP) is the new server for the Web interface. ClearCase LT is a CGI executable that runs with the Apache Web server provided by RWP. We no longer support any other Web server as the server for this interface. For more information, see the *Administrator's Guide*.
- Support for Mozilla 1.0–based browsers, including Mozilla 1.0 and Netscape 7 on Solaris.
- Reverse proxy support. The Web interface allows requests from external users to be passed through a firewall to an internal ClearCase LT Web server.
- **Performance improvement.** When you perform an update, load, or restore operation on a large number of files, the associated Progress page displays either a **Show Details** or **Hide Details** button. Hiding the details can improve performance

<span id="page-13-0"></span>dramatically when several thousand or more file elements are the subjects of the operation.

- You can create a UCM view based on an existing development stream, even if you are not the owner of the stream, as long as you are a member of the same group.
- Support for multibyte character sets.
- Support for Sun JVM 1.4.2.
- Full-text search capabilities in Help through the **Search** tab in the left navigation pane.
- Using **Compare** (in **ClearCase Properties**), you can compare the current version of an element with any other version. In previous releases, you could compare a version only with its predecessor.

For complete information, see the Help.

#### **New and Enhanced Integrations**

This section describes integrations that are new or enhanced in this release.

#### **WebSphere Studio**

This release introduces the integration of ClearCase LT with WebSphere Studio. The integration supports WebSphere Studio versions 4 and 5.0 running on versions 1.0, 2.0, and 2.1 of the Eclipse shell. For more information, see the Help.

#### **Forte for Java**

This release introduces the integration of ClearCase LT with Forte for Java version 3.0. For more information, see the Help.

#### **JBuilder**

This release provides support for Borland JBuilder versions 5, 6, and 7. For more information, see the Help.

#### **UCM-ClearQuest Integration**

This release includes the following enhancements to the UCM-ClearQuest integration:

- The integration is now supported on HP-UX 11.11.
- GUIs in the style of ClearCase LT on Windows. You can now create activities and view an activity's property sheet from within the **Checkin**, **Checkout**, and **Add to Source Control** dialog boxes. For more information, see the Help.
- <span id="page-14-0"></span>**Performance enhancement.** This release incorporates changes that reduce the communications overhead between ClearCase LT and ClearQuest.
- During a **deliver** operation in a project enabled for ClearQuest that has set the policy **Transition to Complete After Delivery**, if any of the activities being delivered is set to a view, the integration unsets the activity from that view after it transitions the activity to a **Complete** type state. For more information, see *Managing Software Projects*.
- Format options implemented for this integration enable you to determine the view set to the UCM activity (**%[view]p**), the ClearQuest record type (**%[crm\_record\_type]p**), the likeliest view for resolving the names of versions in a change set (**%[name\_resolver\_view]p**), and the name of the ClearQuest database (%**[crm\_database]p**). See the **fmt\_ccase** reference page.
- You can submit new ClearOuest records using the activity list dialogs. For more information, see *Developing Software*.
- New policies provide more flexibility in controlling the behavior of projects enabled for ClearQuest. For more information, see *Managing Software Projects* and the Help.

#### **Base ClearCase-ClearQuest Integration**

- This integration supports the association of multiple file imports (by **clearfsimport**) with a single change request. For more information, see the **clearfsimport** reference page.
- Enhanced capabilities for making ClearQuest associations. The integration lets you specify a file's association with a defect or defects by using **checkout** or **checkin** comments that contain a text pattern specified in the environment variable CQCC\_COMMENT\_PATTERN, or obtain a list of files to associate with a defect from the environment variable CQCC\_AUTO\_ASSOCIATE.

#### **UCM Enhancements**

This release includes the following enhancements to UCM:

 **Single-stream projects.** Customers who prefer a serial, rather than a parallel, development environment can use single-stream projects. A single-stream project contains one stream: the integration stream. Developers join the project by creating an integration view attached to the integration stream. Because developers work directly on the integration stream, they do not perform **deliver** or **rebase** operations. We recommend single-stream projects only for small teams of developers who work closely together.

- **Read-only streams.** You can designate specific streams as read-only to prevent developers from making changes to the stream's components. For example, you might create a read-only stream for your release engineering team members so that they can access a set of baselines without inadvertently making changes to components.
- **Baseline naming templates.** Project managers can specify a template to be used in naming baselines within a project. They construct a baseline naming template by choosing tokens that represent variables such as project name, component name, date, and so on.
- **Performance enhancements.** This release incorporates changes that reduce the processing and communications overhead for almost all UCM operations.
- **Format options for object properties.** Formatting options for UCM object properties enable you to output the initial baseline of a component ( $%$ [initial bl]Xp), the activities of a baseline ( $%$ [activities]Xp), the promotion level of a baseline (**%[plevel]p**), the promotion levels defined in the PVOB (**%[plevels]**), and whether or not a stream is read-only (**%[read\_only]p**). See the **fmt\_ccase** reference page.
- **Delivering the current activity.** The **–cactivity** option for **deliver** specifies that the currently set activity is to be delivered. See the **deliver** reference page.
- **Status button in UCM GUIs.** The **Deliver from Stream in Progress** and **Rebase in Progress** GUIs now include a **Show Details** button. This eliminates the need to select **Properties** on the **Stream** and then select the **Status** button.
- **Determining baseline membership.** The **lsbl** command supports the options **–member\_of** and **–recurse**, which enable you to determine whether a baseline is a member of a composite baseline. See the reference pages for **lsbl** and **fmt\_ccase**.
- **Displaying the activities of a delivery.** In the Compare Baselines GUI, you can right-click a **deliver** integration activity on the Activities tab to show the contributing activities that were included in the **deliver** operation.

For integration activities in projects enabled for ClearQuest, you can click **Actions > Contributors** on the ClearQuest record form to display the activities that were included in the **deliver** operation.

- **Using lsproject to display ClearQuest policies.** The **lsproject –l** command displays ClearQuest policies for a project that is enabled for ClearQuest. For more information, see the **lsproject** reference page.
- **Checking PVOB/component relationships.** The **checkvob** command incorporates functionality for detecting and repairing relationships among a PVOB, a project's

<span id="page-16-0"></span>components, and for projects that are enabled for ClearQuest, the ClearQuest user database. For more information, see the *Administrator's Guide* and the **checkvob** reference page.

- **Listing activities by user.** You can use the **lsactivity** command to list only those activities that are owned by a specified user. See the **lsactivity** reference page.
- **Checking in all versions in an activity's change set.** Using the **xclearcase File Browser**, you can click **Projects** > **Checkin All in Current Activity** to check in all versions in the activity's change set.
- **New Events.** There are new events that support UCM operations. See the **events\_ccase** reference page.

For more information, see *Managing Software Projects*, the reference pages cited in this section, and the Help.

#### **Miscellaneous Enhancements**

This section describes miscellaneous enhancements in this release.

- **Uncataloging elements that have checkouts.** By default, the **rmname** operation behaves correctly by failing when the element specified to be uncataloged is checked out. See the **rmname** reference page.
- **Creating elements in view-private directories.** The **mkelem** command supports a **–mkpath** option that creates an element from a view-private file or directory that resides in a view-private directory. The distinctive behavior of this option is that it also creates elements from all view-private directories in the element path. See the **mkelem** reference page.
- **Handling white space during merges.** In previous releases, you could ignore white space when using **cleardiff** and **xcleardiff** by means of the **–blank\_ignore** command-line option or the **Ignore white space during merge** option in the Diff Merge Properties window. However, in graphical mode the option was supported only for comparisons, not merges. At this release, the **Ignore white space** option is available during a merge. In addition, the command option **–favor\_contrib** enables you to specify a contributor to be used for white space formatting of unchanged lines. For graphical merges, the **cleardiff** and **xcleardiff** GUIs display a list of contributors (**Take white space changes from:**) from which you can select one to be used for white-space formatting. See the Help and the reference pages for **cleardiff** and **xcleardiff**.
- **Multiple mount points for paths to remote storage.** The environment variable CCASE\_GPATH\_HINTS enables you to specify a set of NFS mount points that **mkview**, **mkvob** and **mkstgloc** try when attempting to construct pathnames to remote storage. See the **env\_ccase** reference page.
- <span id="page-17-0"></span> **Checkins from merge dialog.** The dialog box for **merge** operations includes an option for checking in merged element versions. For details, see the Help.
- **Redisplaying merge session transcripts.** The **Display Transcript** command redisplays a merge session transcript after the merge session is completed and the transcript dismissed. This command is available from the **View** menu.
- **Ignoring signal handlers.** User settings to ignore signal handlers for **SIGINT**, **SIGHUP**, and **SIGTERM** are honored by **cleartool** and **multitool**. Previously, they had been replaced by program internal handlers. User signal handlers that are not **SIG\_IGN** will still be replaced.
- **Refreshing selected elements during a merge.** Refreshing a large number of elements during a merge can be a time-consuming operation. Now you can also specify that only certain elements are to be refreshed. The **Refresh Selected Elements** menu option is avilable from the **Merge** menu and in the pop-up menu for an individual item in the merge manager log.
- **Object name restriction relaxed.** The restriction on object names that disallowed numerics values has been relaxed such that only integers are disallowed. The data converters—the commands that are prefixed **clearexport\_**–have been modified to take advantage of this change. For information about object naming rules, see the **cleartool** reference page.

#### **Announcements**

This section contains announcements, as follows:

- *Status of the Feature Level*
- *[Distribution of Perl Extension](#page-18-0)*
- *[Perl Software Distributions in This Release](#page-19-0)*
- *[UCM-ClearQuest Integration Support for UCM Packages](#page-21-0)*
- *[Miscellaneous Announcements](#page-21-0)*

#### **Status of the Feature Level**

This release introduces feature level 4. [Table 1](#page-18-0) shows all supported feature levels and the versions at which they were introduced.

| <b>Feature level</b> | Introduced in version |
|----------------------|-----------------------|
|                      | 4.0                   |
|                      | 2002.05.00            |
|                      | 2003.06.00            |

<span id="page-18-0"></span>**Table 1 Feature Levels and ClearCase LT Versions**

Feature level 3 placed constraints on client/server compatibility in UCM environments. Feature level 4 introduces no additional constraint; it is equivalent to feature level 3 in terms of PVOB client/server compatibility. For information on feature level 3, see the Version 2002.05.00 *Release Notes* for your product. Also note that read-only streams and single-stream projects are restricted to PVOBs at feature levels 3 and higher (see the reference page for **mkstream**).

Raising the feature level to 4 results in the following changes in the VOB:

- The predefined element types **xml**, **html**, and **rose** (if they exist) are renamed to **xml\_v5.0**, **html\_v5.0**, and **rose\_v5.0**, respectively. Similarly, element type names that you have changed are renamed to *name***\_v5.0**. The **v5.0** types lose their status as well-known element types. Accordingly, when you create new elements, the file-to-type mapping mechanism no longer treats these types as the defaults (see the **cc.magic** reference page). The type of an existing element does not change; however, you can use **chtype** to change it.
- The new predefined element types **xml**, **html**, and **rose** are created. The purpose of replacing these types is to base the type managers on the **binary\_delta** type manager instead of the **text\_file\_delta** manager. The **cc.magic** file maps new elements to these types by default.

For instructions about raising the feature level of a VOB, see the **chflevel** reference page.

#### **Distribution of Perl Extension**

**ClearCase::CtCmd** is a Perl extension that takes **cleartool**–like arguments. **ClearCase::CtCmd** takes a string or an array as an input argument and returns a three-element Perl array, as follows: a status bit, a scalar string corresponding to **stdout**, and any error message corresponding to **stderr**. This Perl extension and its documentation are available from [www.cpan.org](http://www.cpan.org).

**Note:** After upgrading to Version 2003.06.00, you must rebuild **ClearCase::CtCmd** to account for the addition of new libraries and symbols to ClearCase LT

#### <span id="page-19-0"></span>**Perl Software Distributions in This Release**

Beginning with this release, Perl 5.6.1 is distributed with ClearCase LT. Perl 4 has been removed from this release. For backward compatibility, this release also includes a modified version of Perl 5.002. To use 5.002 instead of Perl 5.6.1, set CCASE\_USEPERL5 to a nonempty string (see the **env\_ccase** reference page). To verify the version that is being invoked, type **ccperl –ver**.

In conformance with the Artistic License Agreement under the terms of which Perl is distributed,Table 2 describes the modifications that were made to Perl 5.6.1.

| <b>Reason for modification</b>                                                  |                          |  |
|---------------------------------------------------------------------------------|--------------------------|--|
| Modification                                                                    | Source file modified     |  |
| Accommodation of underlying C library changes or other OS changes               |                          |  |
| Add libmalloc, libndir to link list                                             | hints/hpux.sh            |  |
| Use Rational naming conventions                                                 |                          |  |
| Configure. Add prompt for executable name                                       | Configure                |  |
| Allow arbitrary link library path                                               | Makefile.SH              |  |
| Allow arbitrary executable and library name                                     | Makefile.SH, installperl |  |
| Defect fixes independent of public domain                                       |                          |  |
| Do not free environment in perl_destruct when<br>-DPERL_USE_SAFE_PUTENV         | perl.c                   |  |
| Do not free environment in <b>Perl_my_setenv</b> when<br>-DPERL USE SAFE PUTENV | util.c                   |  |
| Compiler related changes                                                        |                          |  |
| Allow C++ compiler on Sun5                                                      | Configure                |  |

**Table 2 Modifications to 5.6.1 Perl Distribution**

Likewise, in conformance with the Artistic License Agreement [Table 3](#page-20-0) describes the modifications that were made to Perl 5.002.

<span id="page-20-0"></span>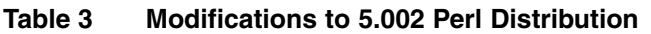

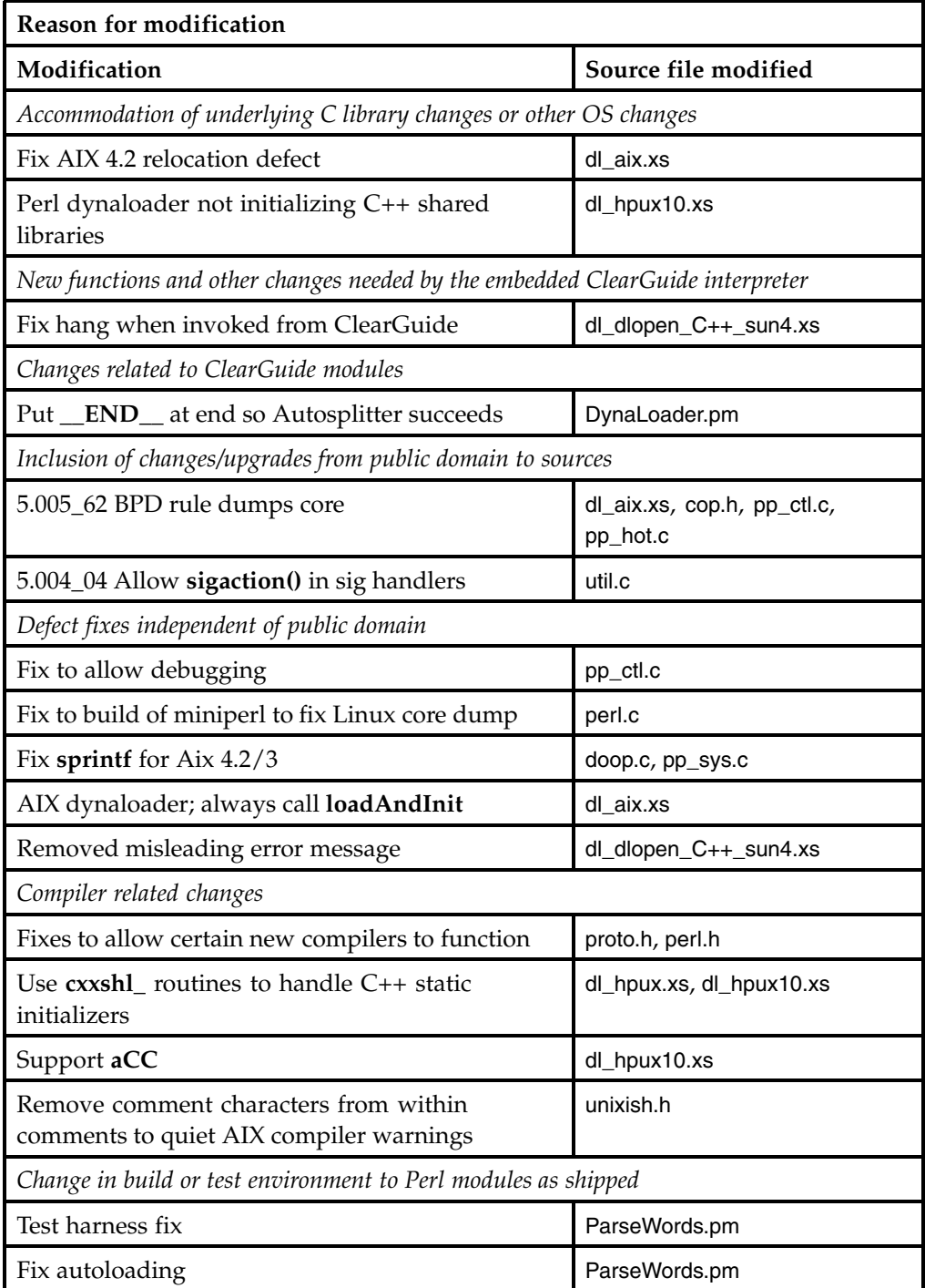

#### <span id="page-21-0"></span>**Table 3 Modifications to 5.002 Perl Distribution (Continued)**

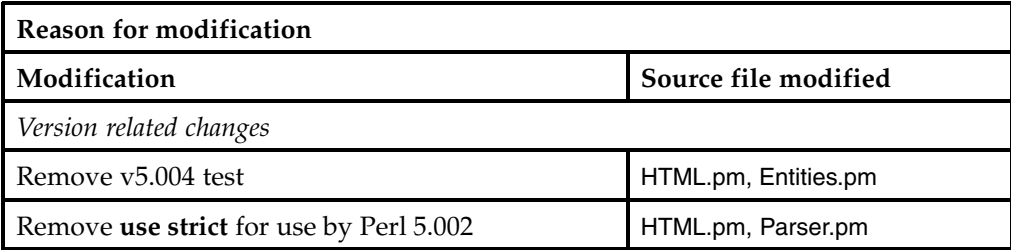

This release is the last major release that includes 5.002. The unmodified sources for Perl versions 5.002 and 5.61, as well as the binaries built from them, are archived at ftp.rational.com. A link to the archive can be found at [www.rational.com/support/downloadcenter/index.jsp](http://www.rational.com/support/downloadcenter/index.jsp).

#### **UCM-ClearQuest Integration Support for UCM Packages**

In the **Project Properties** and **New Project Wizard** GUIs, the **ClearQuest** page displays the policies that are appropriate for the UCM level of the ClearQuest user database associated with the project. If the ClearQuest user database uses the revision 5.0 UCM package (corresponding to Version 2003.06.00), the available policies are as documented in the Help and in *Managing Software Projects*.

If the ClearQuest user database uses an earlier UCM package, the available policies are as follows:

- For UCM package revision 2.0:
	- **Check assignment before WorkOn**
	- **Check before ClearCase delivery**
	- **Do ClearQuest action after delivery**
- For UCM package revisions 3.0 and 4.0:
	- **Check assignment before WorkOn**
	- **Check before ClearCase delivery**
	- **Do ClearQuest action after delivery**

#### **Miscellaneous Announcements**

This section contains miscellaneous announcements about this release.

#### <span id="page-22-0"></span>**Change in Installation and Administration Directories**

The default installation directory has been changed from /usr/atria to /opt/rational/clearcase. The administration directory has been changed from /var/adm/atria to /var/adm/rational/clearcase.

#### **Manipulation of Directories When Upgrading from Version 2002.05.00 to 2003.06.00**

During an upgrade from Version 2002.05.00 to 2003.06.00, the installation tool moves /var/adm/atria to /var/adm/atria.preserve. Critical files are moved back to /var/adm/rational/clearcase when the installation is complete. Other files or customizations stored in this directory remain in /var/adm/atria.preserve after the installation is complete.

## **CLEARCASE\_OBSO\_SYN Not Supported**

The environment variable, CLEARCASE\_OBSO\_SYN, is not supported in this release.

#### **Removal of the Term "atria"**

The following changes were made to remove the term "atria":

- The default installation directory has been changed from /usr/atria to /opt/rational/clearcase.
- The administration directory has been changed from /var/adm/atria to /var/adm/rational/clearcase.
- The environment variable ATRIAHOME has been renamed CLEARCASEHOME.
- The startup/shutdown scripts **rc.atria** and **atria** have been renamed **rc.clearcase** and **clearcase**, respectively. Symbolic links from the old names have been established for this release.

#### **Examples Removed**

Except for ClearCase LT API examples, the examples in *ccase-home-dir*/examples have been removed.

#### **Available Versions of ClearCase LT–ClearQuest Integrations**

The ClearQuest Configuration tool (**cqconfig**) offers the administrator a choice of the V1 (previous) integration or the V2 (new) integration implementation allowing administrators to migrate to the new integration as appropriate. The default values were set to **V2** on UNIX (because V2 was a superset of the V1 implementation) and <span id="page-23-0"></span>to **V1** on Windows (because the V1 integration had a GUI interface that V2 initially lacked). In this release, the V2 GUI is now available in all circumstances making it as functionally complete as the V1 Windows integration. Accordingly, the default for Windows is now set to **V2**. Administrators can still select **V1**.

#### **Browser Support for ClearCase LT Web Interface**

The Web interface no longer supports Netscape 4.7; use Netscape 7 instead.

# **Changes to the Commands**

This section describes changes to the ClearCase LT command set.

#### **New Commands**

This release introduces no new commands.

#### **New Options and Arguments**

Table 4 lists new options and arguments to commands.

| Command    | New option/argument                                                       | <b>Use</b>                                                                                                    |
|------------|---------------------------------------------------------------------------|----------------------------------------------------------------------------------------------------|
| chactivity | $\n  -view$ view-tag                                                      | Transitions an activity in the specified<br>view.                                                                                                    |
|            | $-\text{cqaction} \{-\text{cact} \mid \text{activity-selection} \dots \}$ | In a single-stream project, checks in the<br>versions in the change set of an activity<br>and closes the activity if the relevant<br>ClearQuest policies have been set. |

**Table 4 New Options and Arguments**

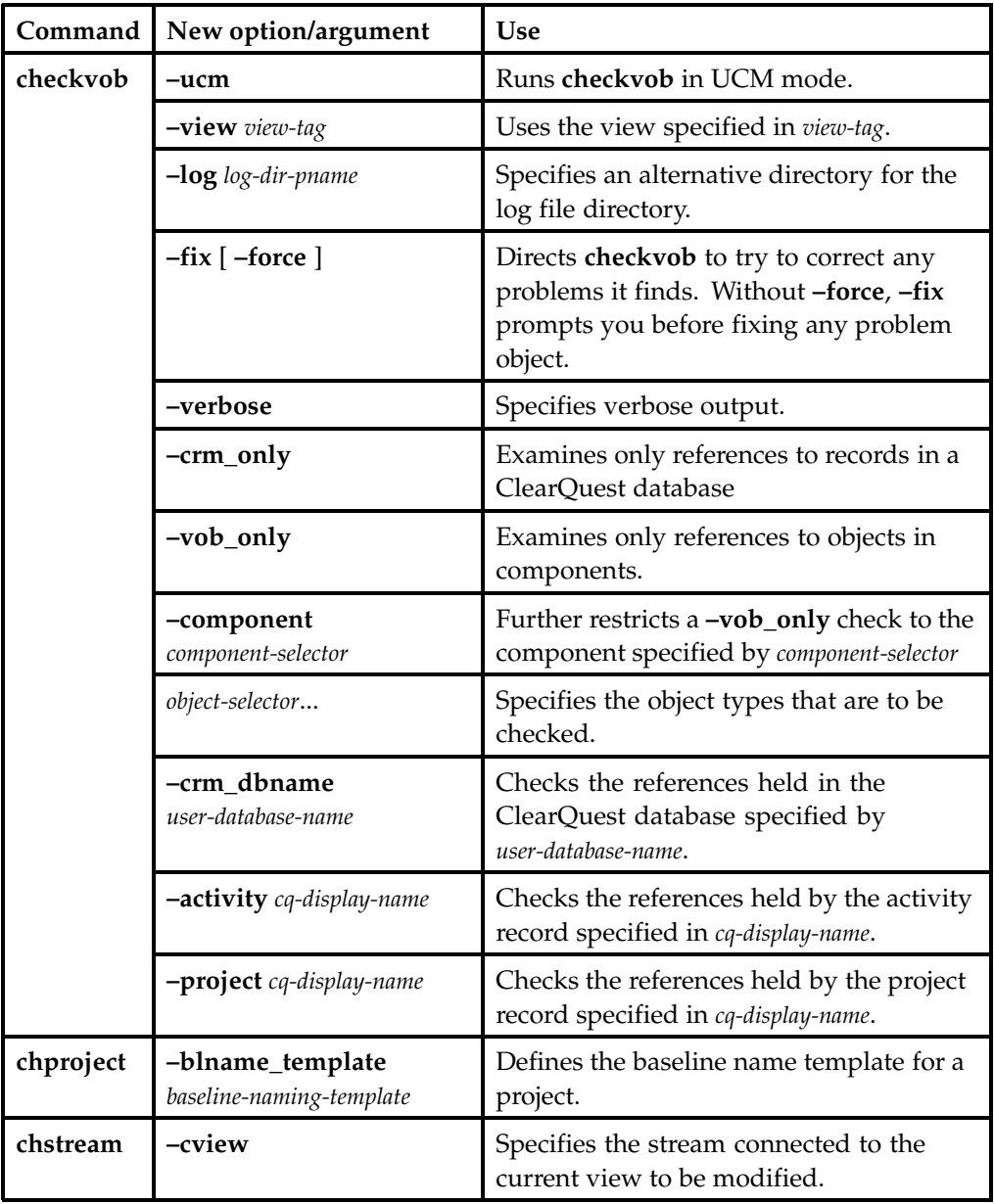

#### **Table 4 New Options and Arguments (Continued)**

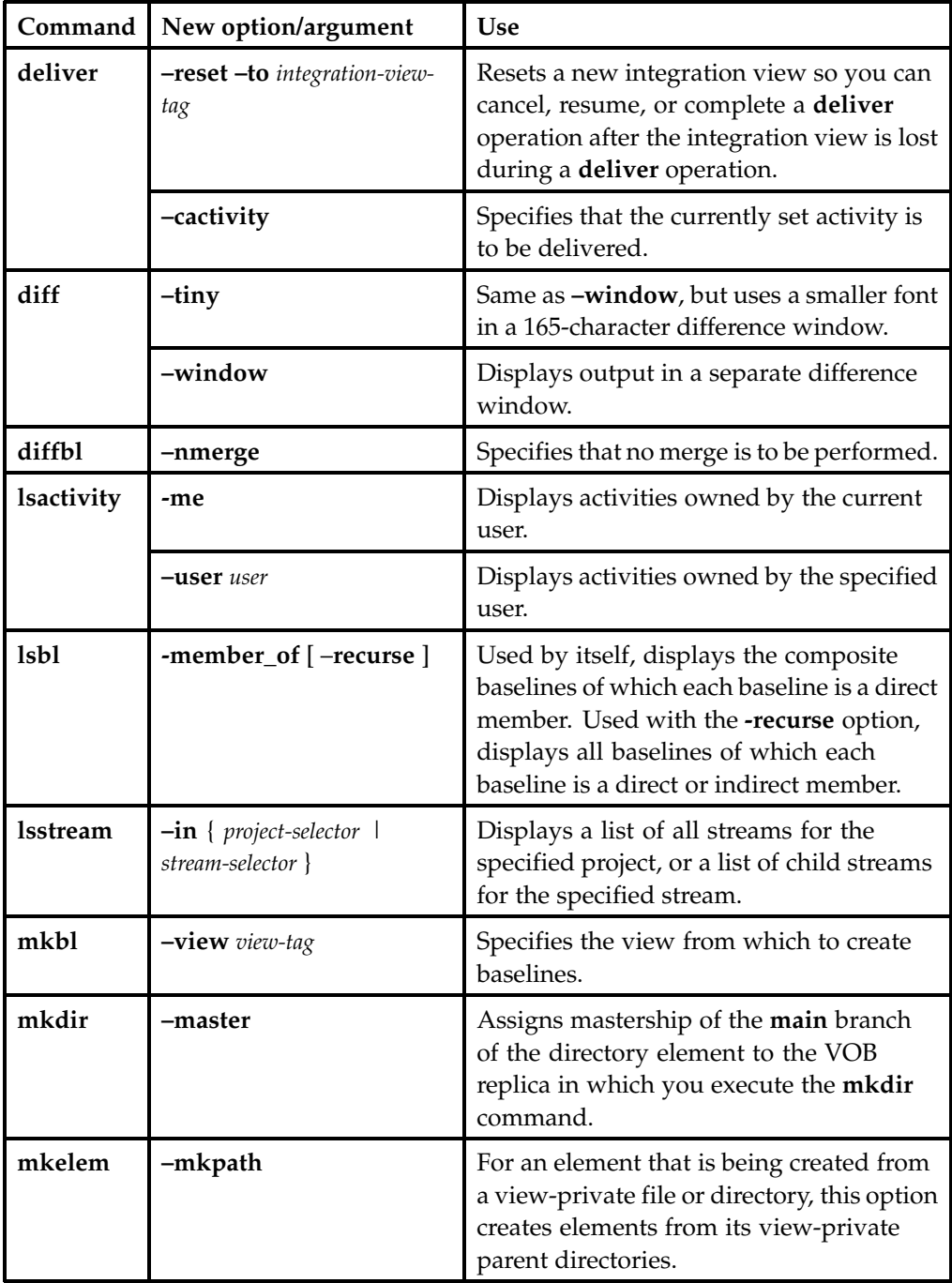

#### **Table 4 New Options and Arguments (Continued)**

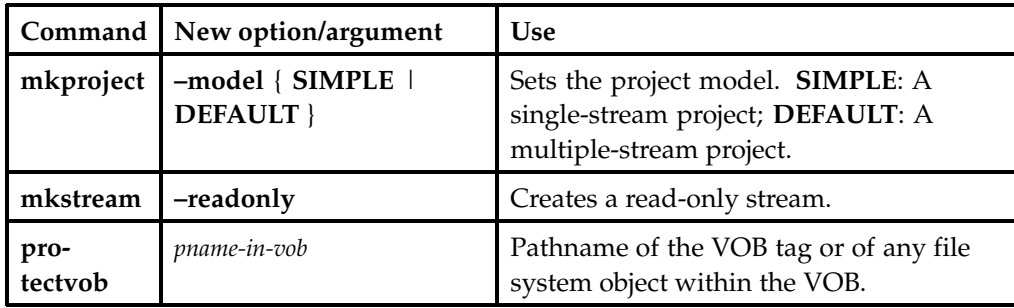

#### <span id="page-26-0"></span>**Table 4 New Options and Arguments (Continued)**

#### **Obsolete Commands**

No commands are obsolete at this release.

The **clearexport\_ffile** command was announced as obsolete in 2002.05.00; at this release, it has been removed from the product.

#### **Obsolete Options and Arguments**

The *dir* argument to **annotate** and the **–glossary** option for **apropos** are obsolete.

#### **Changes to Command Output**

Significant changes to command output are as follows:

- The event comment for the **rmname** operation has been changed from Removed file element to Uncataloged file element in order to reflect the nature of the operation more accurately and distinguish it more clearly from the **rmelem** operation.
- Dates in log files are written in ISO format. Logs reside in /var/adm /rational/clearcase/log/.
- Output from the **schedule** command uses ISO dates regardless of any specified date format preference.

#### **Changed Commands**

Commands that have changed in one or more respects are as follows: **annotate**, **apropos**, **chactivity**, **checkvob**, **chproject**, **chstream**, **deliver**, **describe**, **diff**, **diffbl**, **find**, **lsactivity**, **lsbl**, **lsstream**, **lstype**, **man**, **mkbl**, **mkdir**, **mkelem**, **mkproject**, **mkstream**, **protectvob**, **rebase**, **rmname**, **schedule**. For details, see the corresponding reference pages.

## <span id="page-27-0"></span>**Changes to the Documentation**

This section describes noteworthy changes to the documentation.

#### **HTML Help**

Most Help, including reference pages, is HTML.

#### **Command Reference**

The following reference page has been removed from the *Command Reference*:

 The reference page for **ClearCase::CtCmd** has been removed; for information about this Perl extension, see the Comprehensive Perl Archive Network ([www.cpan.org](http://www.cpan.org)).

#### **Administrator's Guide**

The *Administrator's Guide* contains new information about backing up and restoring ClearCase LT and ClearQuest data together.

#### **Tutorial**

The script-driven tutorial has been replaced with an HTML tutorial without scripts.

#### **Managing Software Projects**

A platform-independent edition of *Managing Software Projects* replaces the separate UNIX and Windows editions that were published at earlier releases.

#### **Location of Files**

Manuals in Portable Document Format (PDF) are installed in *ccase-home-dir*/doc/books. In previous releases, they were installed in *ccase-home-dir*/doc/hlp.

# <span id="page-28-0"></span>**Restrictions and Guidelines for Using ClearCase LT**

This section explains restrictions and guidelines affecting the use of Rational ClearCase Version 2003.06.00 software that are considered noteworthy. These are not necessarily considered defects because the behavior reported is not expected to change in a future release of the product.

This section also describes significant problems with the documentation and includes documentation that was inadvertantly omitted from the manuals or Help.

# **Copyright Information**

In some cases, you will not be able to view the Rational copyright information online. If you want to see this information, you can find it on the ClearCase LT product CD under doc/ClearCaseLT/legal\_information.html.

# **Install-Related Restrictions**

This section describes restrictions related to the installation of ClearCase LT.

#### **Install Scripts and Obsolete German Locales**

Some German locales are obsolete, such as **De**, **De\_DE.646**, **De\_DE.646@EU**, and **De\_DE.646@TE**. If the current locale is set to one of these obsolete versions, the install scripts may abort with a syntax error. If this occurs, you must select and set a new locale before rerunning the installation.

# **ClearCase LT Web**

This section describes limitations on and guidelines for using the ClearCase LT Web product.

#### <span id="page-29-0"></span>**Netscape Versions for ClearCase LT Web and Other Rational Suite Products**

The ClearCase LT Web product requires Netscape 7. However, the rest of the Rational Suite products require Netscape 4.78, and are not guaranteed to work correctly on Netscape 7. If you use ClearCase LT Web and another Rational Suite product, use Netscape 7 as your ClearCase LT Web browser, but do not modify your PATH.

#### **Netscape 7 Can Crash During View Update**

When the Web interface is run using Netscape 7 on Solaris 8 or 9, the browser sometimes crashes during view **update** operations (**Update**, **Restore**, **Deferred Load**), **resume deliver** operations, and **resume rebase** operations.

#### **Load Rule Scopes**

For the Web interface, snapshot view config spec load rules are specified differently from the way they are specified for the native interface. The keyword **load** is not needed in the **Load rule scopes** portion of the config spec for the Web client.

#### **Compare/Merge Operations Limited to text\_file Elements**

The **Compare** and **Merge** operations are limited to elements of type **text\_file**. Attempts to perform these operations on other types will fail.

#### **Using Special Characters on Non-ASCII Operating Systems**

Using special characters on non-ASCII operating systems can cause server output to be corrupted or the server to crash.

For example, the Shift-JIS double-byte tilde character (**FULLWIDTH TILDE**), which is used to indicate "Copy of" in the Japanese Windows environment, can cause this problem. The problem originates in differences between the Unicode conversion tables used by ICU (the publicly available Unicode software currently used by the Web interface) and the base operating system. The ICU Shift-JIS conversion table maps **FULLWIDTH TILDE** to **WAVE DASH**.

#### **Relationship Between Pathnames and Hyperlinks**

Pathnames that refer to files in your Web view are normally presented as hyperlinks. However, the Netscape 7 and Mozilla browsers enforce more stringent security restrictions than do other browsers. In these browsers, pathnames are not presented as hyperlinks because they cannot be traversed.

#### <span id="page-30-0"></span>**Handling SSL Warnings**

When running the Web interface under SSL, the browser displays warning messages such as You are leaving a secure site. For example, in the VOB View, this may happen when you click a file name to view the file. The reason for the warning message is that a new window is launched to view the local file under the file protocol rather than under https. However, if you choose to view the same file by clicking **View** on the Properties page, a new window is launched under https, returning to the server, and the warning message does not appear.

You can safely ignore these warning messages because all client-server communications in the Web interface are encrypted. To disable the warning messages, use the following procedure:

- **1** Click **Edit** > **Preferences** > **Privacy & Security** > **SSL**.
- **2** In the SSL Warnings section of the SSL page, clear all check boxes.

#### **Web Client Can Be Very Slow When Browsing Large Directories**

The Rational ClearCase LT Web client can be very slow when browsing large directories, especially when your client PC has a slow CPU or limited RAM. For example, on an 800 MHz PC with sufficient RAM, a 1500 entry directory can take approximately 2 minutes to render.

To work around this situation, use one of the following workarounds:

- Smaller directories
- A client PC with a faster processor speed
- If you are running ClearCase LT Version 2003.06.00, a Mozilla based browser. Mozilla based browsers seem to be faster than Microsoft Internet Explorer when browsing large directories.

#### **Browser Pop-up Windows**

When using the ClearCase LT Web client, display of pop-up windows must be enabled in your browser.

## **ClearCase LT-ClearQuest Integration**

This section describes restrictions that affect the ClearCase LT–ClearQuest integration.

#### **Activity Link with ClearQuest Record (UCM-ClearQuest Integration)**

When a ClearCase activity in a project enabled for ClearQuest is linked to a ClearQuest record, the **Name** of the ClearCase activity is set to match the ClearQuest <span id="page-31-0"></span>record's ID. This allows you to access the corresponding activity when you are working on a defect by using the current defect number. For example, you can use the command, **cleartool setactivity** *ClearQuest-record-ID*.

We recommend that you do not change the name of a ClearCase activity, although ClearCase does not prevent that. If you change an activity name, you cannot use the **setactivity** command as already described.

Note that the **Headline** field for a ClearCase activity is synchronized with the corresponding field in a ClearQuest record. That is, if you change this field from within either ClearCase or ClearQuest, the corresponding field in the ClearQuest record or ClearCase activity is modified as well.

#### **Naming dbsets (UCM-ClearQuest Integration)**

When assigning names to dbsets, follow these rules:

- If you have only one dbset, you can name it as you want.
- $\blacksquare$  If you have multiple dbsets, the dbset that is to be associated with the integration should, if possible, be named the ClearQuest version that you are using; for example, **2003.06.00**.
- If you have multiple dbsets and none of them can be assigned the name of the ClearQuest version string, stop the clients and set the SQUID\_DBSET environment variable as follows: **setenv SQUID\_DBSET** *dbset-name*. Then restart the clients.

# **Use of Rootless UCM Components**

It is no longer possible to make a baseline in a rootless component that is not modifiable. Making a baseline of a composite component for the purpose of changing its members is regarded as making a modification in a component. A rootless component should be modifiable except in the following circumstances:

- The component is to hold only non-modifiable members.
- No baseline is ever to be made in the component.

# **Treatment of Time Stamps by Windows and UNIX**

Windows commands that display time stamps adjust for daylight saving time based on the current DST setting rather than whether daylight saving time was in effect at the time of the file modification. This is a deliberate behavior. As a result, the time stamp output from a Windows command for a given file may be different from that shown by **cleartool** or UNIX commands for the same file.

## <span id="page-32-0"></span>**Required Patch for Mixed-Version UCM Environments**

In UCM environments that support both 2002.05.00 and 2003.06.00 hosts, 2002.05.00 hosts must apply patch clearcase\_p2002.05.00–13 or later. These patches provide support for the new project policies introduced in 2003.06.00.

## **Limitation on Use of GUI on Japanese HP-UX Systems**

When using ClearCase LT on an HP system with a Japanese operating environment, you cannot input Japanese characters from within the ClearCase GUI. In order to input Japanese characters—for example to create a VOB with a Japanese name—you must type the characters into a console or editor window, and then cut and paste the string into the GUI.

## **Problems with the Documentation**

This section describes significant problems with the documentation and supplies documentation that is missing from the manuals or the Help.

#### **Browsing the Documentation with Netscape Navigator**

If you use Netscape to browse HTML documentation, we recommend Netscape 7.

#### **Omissions from the Command Reference**

The **diffbl** reference page does not describe the **-nmerge** option. The correct syntax for the first two usage modes of **diffbl** is as follows:

Display differences between two baselines or streams nongraphically:

**diffbl** [ **-activities** ] [ **-versions** ] [ **-baselines** ] [ **-first\_only**]

[ **-nrecurse** ] [ **-nmerge** ] { *baseline-selector1* | *stream-selector1* } { *baseline-selector2* | *stream-selector2* }

Display differences between the specified baseline and its predecessor baseline nongraphically:

**diffbl -predecessor** [ **-activities** ] [ **-versions** ] [ **-nrecurse** ]

[ **-nmerge** ] *baseline-selector*

The **-nmerge** option is used to compare two baselines on the same stream and reports only activity and version changes made on that stream.

<span id="page-33-0"></span>The **protectvob** reference page does not describe the *pname-in-vob* argument. The correct syntax for this command is as follows:

**protectvob** [ **-force** ] [ **-chown** *user* ] [ **-chgrp** group ] [ **-add\_group** *group*[,...]

[ **-delete\_group** *group*[,...] ] *vob-storage-pname* | *pname-in-vob* } ...

*pname-in-vob* can be the pathname of the VOB tag (whether or not the VOB is mounted) or of any file system object within the VOB (if the VOB is mounted). It cannot be the pathname of the VOB storage directory.

The **checkvob –ucm** command supports a **–verbose** option, which directs the command to generate more detailed output.

#### **Omission from the Administrator's Guide**

The information that follows was omitted from the *Administrator's Guide*.

If you install Rational Web Platform (RWP) on a host that was previously using a different HTTP server to support version 4.2 or version 2002.05.00 of the ClearCase Web interface and if that HTTP server must continue to run on that host to support other applications, you must do the following:

- **1** Ensure that RWP and the existing HTTP server do not have any port conflicts. (This topic is treated in the *Administrator's Guide*)
- **2** Reconfigure the existing HTTP server to redirect Web interface requests to RWP. See the documentation for your HTTP server for information on how to do this.

## **Omission from Managing Software Projects**

The discussion of enabling a schema to work with UCM in *Managing Software Projects* for Rational ClearCase omits an important step: mapping states to state types.

When you apply the BaseCMActivity package to a schema, ClearQuest adds the BaseCMActivity record type. When you apply the UnitedChangeManagement (UCM) packages to the schema, ClearQuest adds the UCMUtilityActivity record type. But when you attempt to check in the schema with these changes, ClearQuest displays a series of validation errors stating that you need to map BaseCMActivity states to the AMStates Types package.

You receive this error because, in applying the UCM package to the schema, ClearQuest also applied the AMState Types package. This behavior is not described in the *Administrator's Guide* for Rational ClearQuest or in *Managing Software Projects*.

Before you can check in the schema, you must map states to state types from the AMStates Types to the BaseCMActivity record type, as follows:

- **1** In ClearQuest Designer, click **Package** > **Setup State Types**.
- **2** In the Setup States Type dialog box, select a **State Type** for each **State** listed.
- **3** Click **Finish**.
- **4** Click **File** > **Check in** to record your changes in the schema.

For more information about mapping states and state types, see the *Administrator's Guide* for Rational ClearQuest. For more information about enabling the BaseCMActivity record type, consult the Rational Support Knowledge Database.

# <span id="page-36-0"></span>**Status of ClearCase LT Software Change Requests**

Noteworthy problems found in or resolved in Version 2003.06.00 of Rational ClearCase LT are listed in the file cc\_issues.htm.

You can find this file in the directory *ccase-home-dir*/install/ after you install the product.

# <span id="page-38-0"></span>**Contacting Rational**<br> **Technical Support**

If you have any problems with the software or documentation, contact Rational Technical Support by telephone, fax, or electronic mail.

For information regarding support hours, languages spoken, or other support information, click the **Technical Support** link on the Rational Web site at www.rational.com.

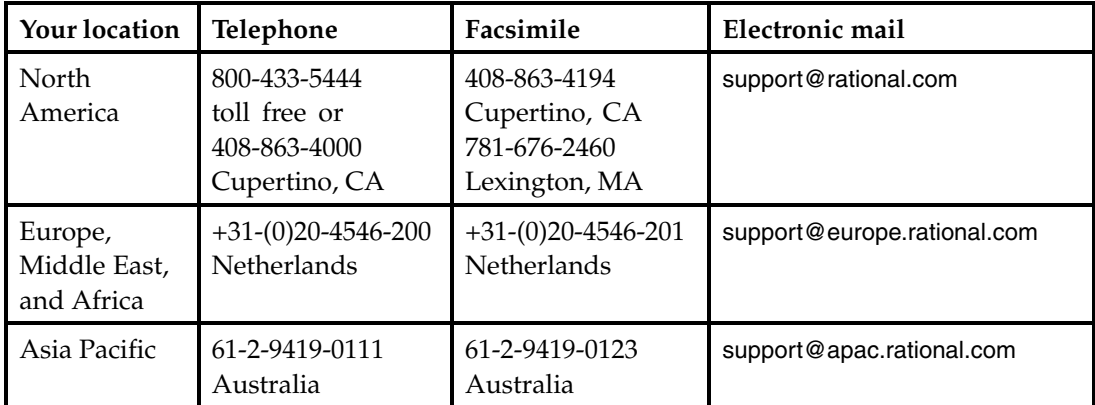